## **= G.I.S. =**

# **Galileo Information System** *H/GIS*

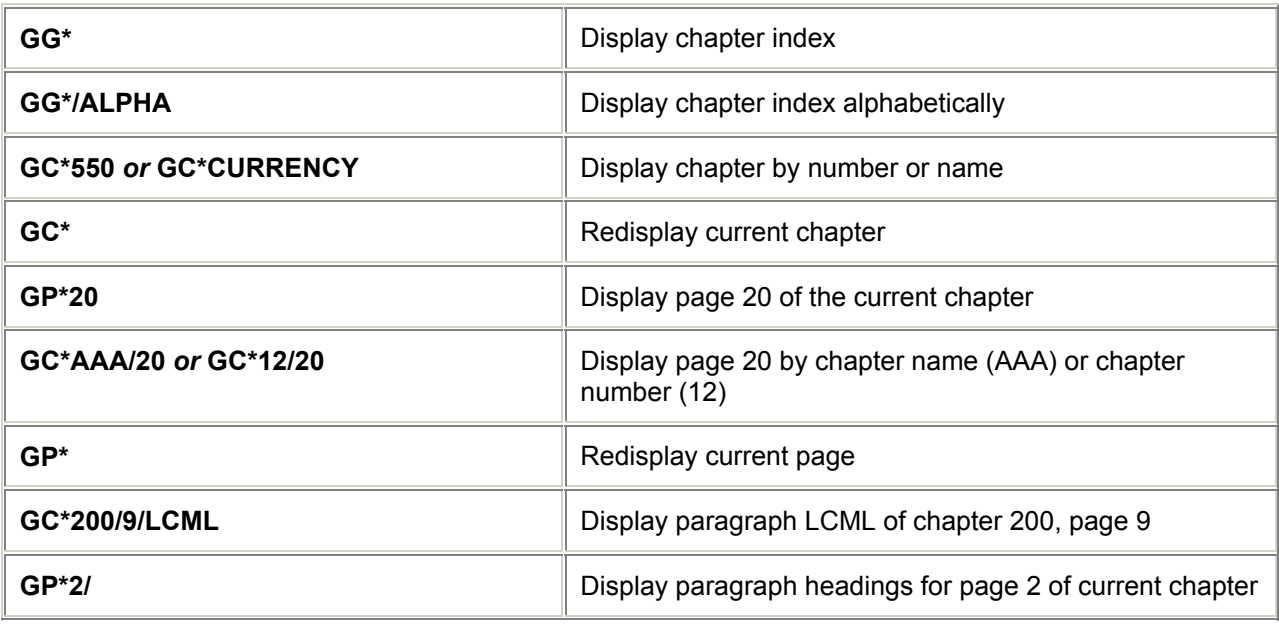

## **Print G.I.S.**

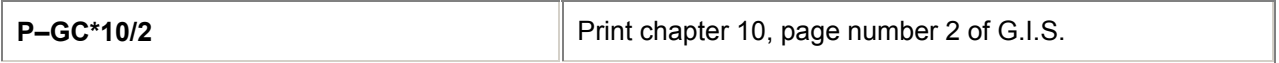

## **= ENCODE/DECODE =**

## **Equipment Types** *H/AIRC*

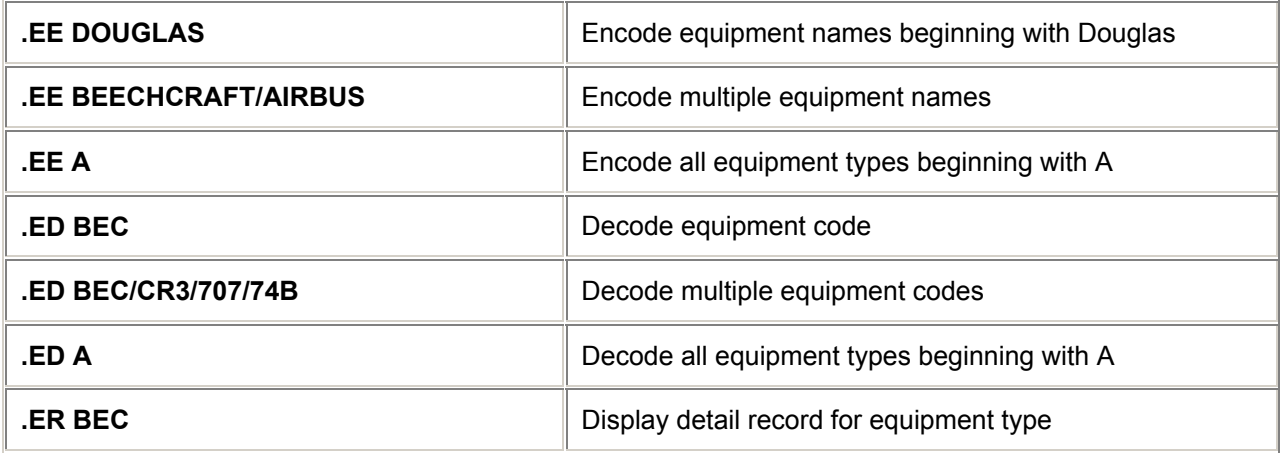

## **Equipment Indicator Codes**

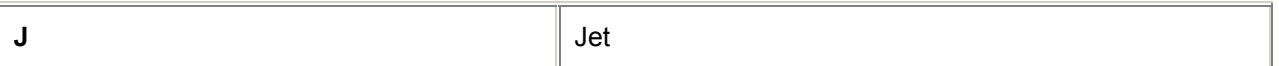

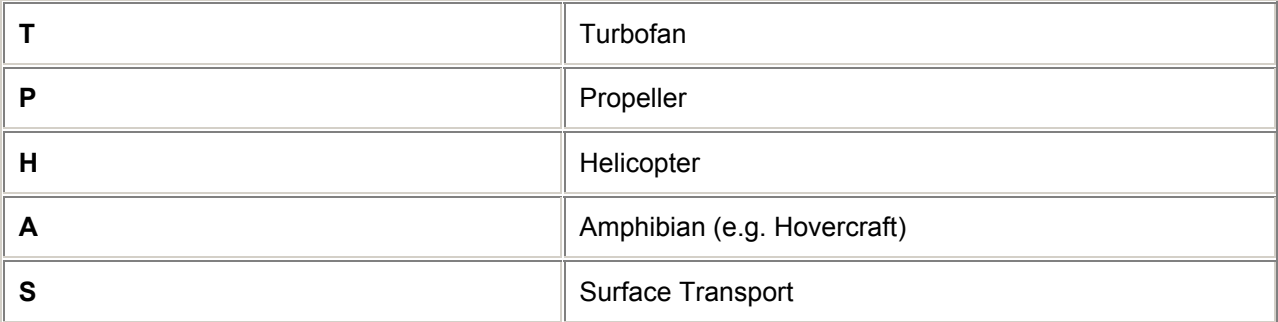

# **Cities/Airports** *H/AIRP*

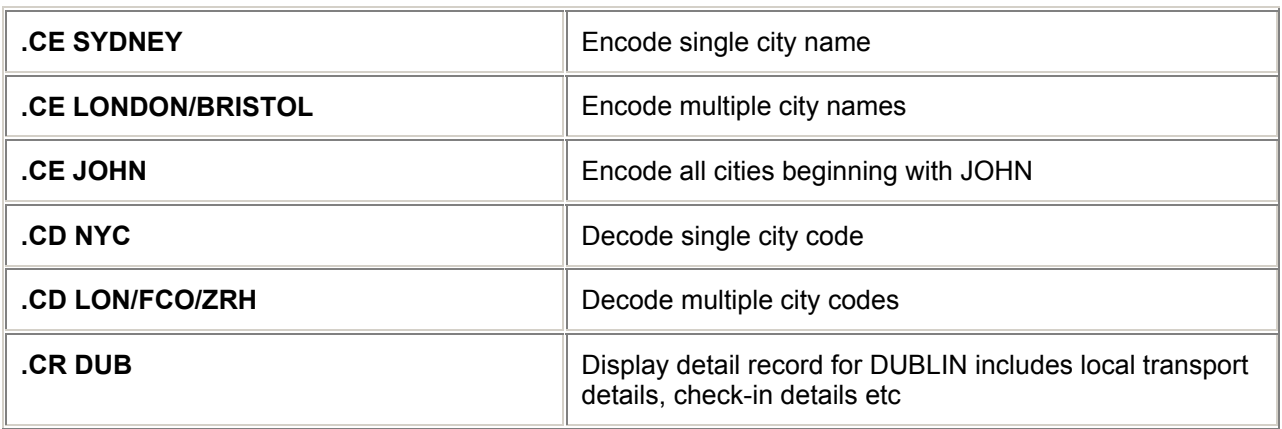

# **Countries/regions** *H/LAND/ and H/AIRR*

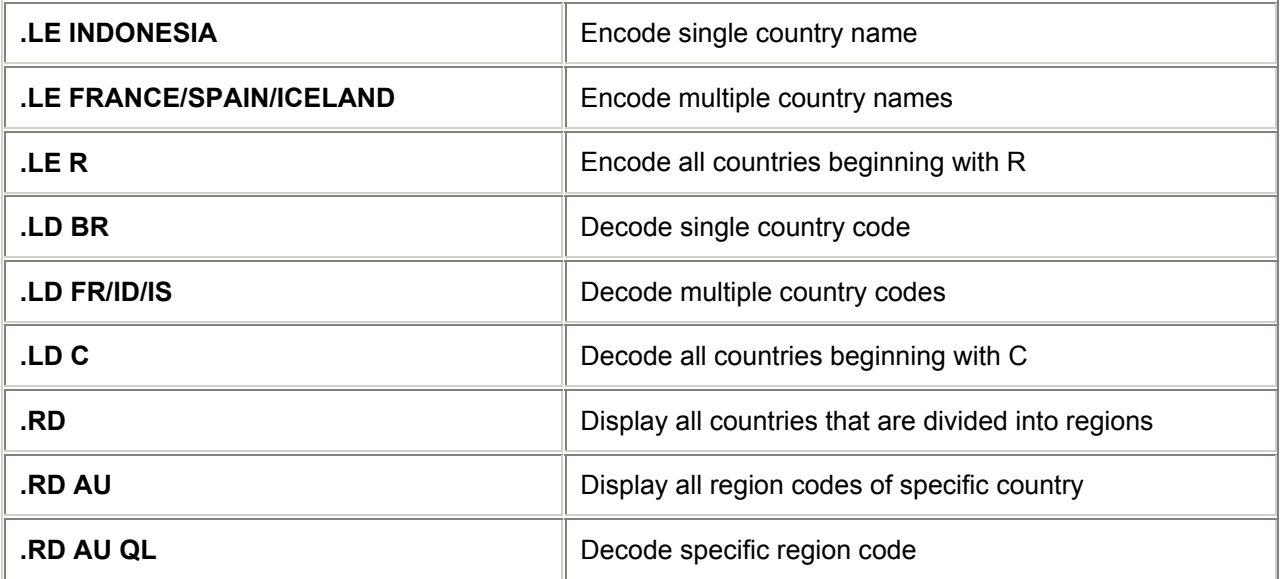

#### TRAVEL INFORMATION

#### **Airlines** *H/AIRL*

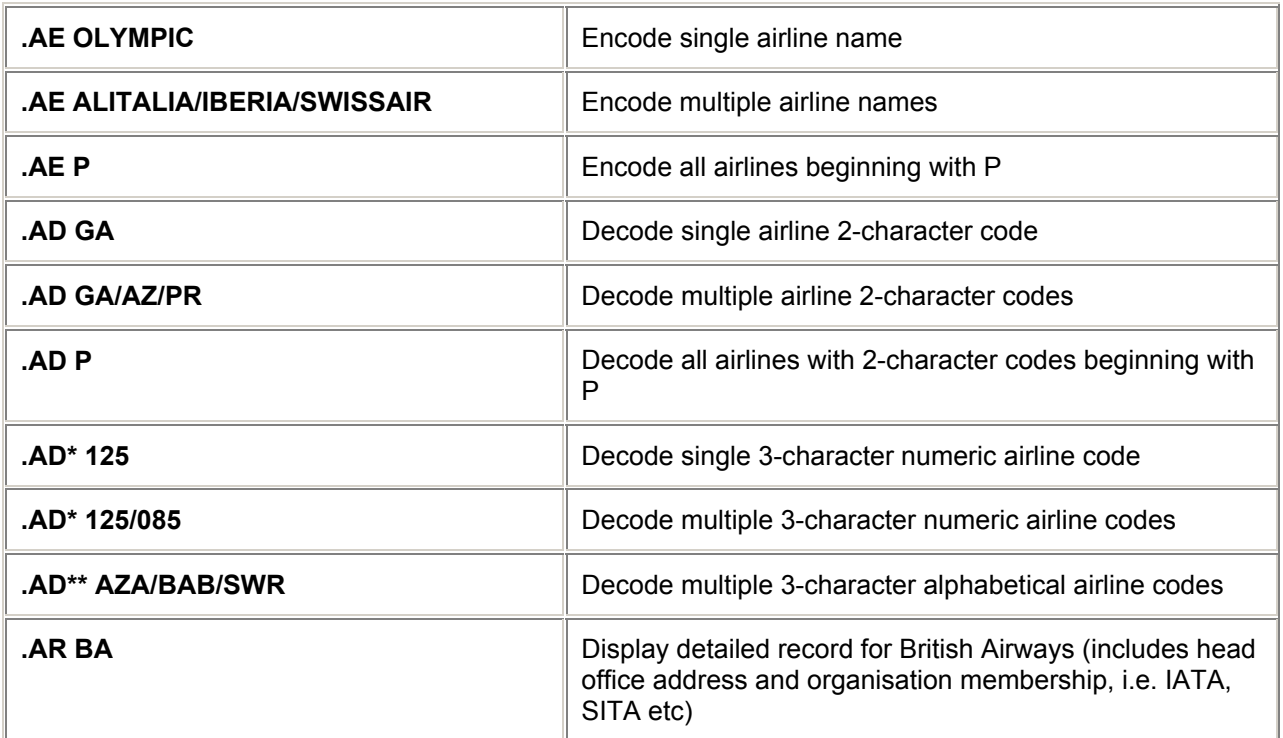

# **Global Distribution Systems** *H/AIRL*

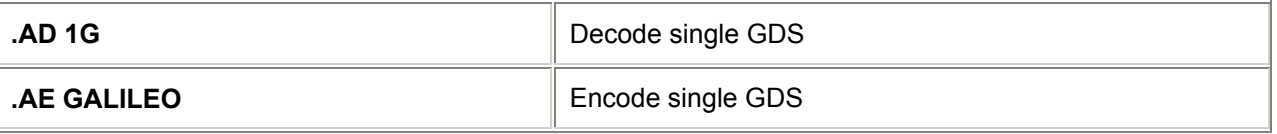

1A AMADEUS

1S SABRE

1P WORLDSPAN

1B ABACUS

1M TAIS

1V APOLLO

### **= TIMATIC =**

#### **Timatic Fill-in Formats** *H/TI–*

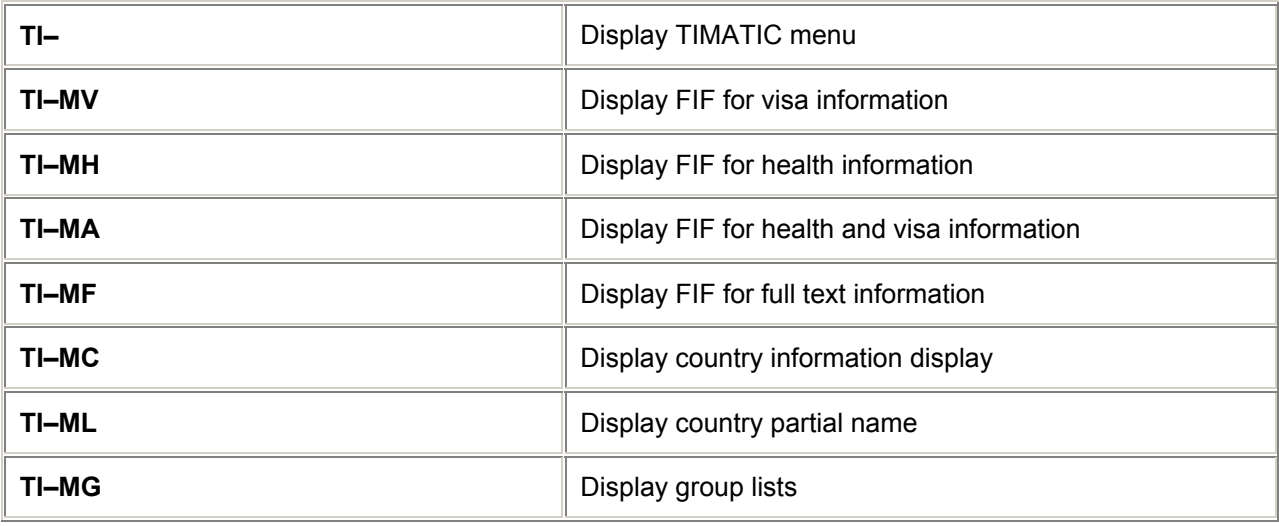

*Note: With the Visa information and combined Visa and health Fill-In Format by placing /SEMN after the nationality (NA) of the passenger the system will also display entry and visa requirements for merchant seamen.* 

*By placing /ALL after the Nationality (NA) of the passenger Galileo® will display all different types of entry and visa requirements.*

#### **Timatic help** *H/TIHE*

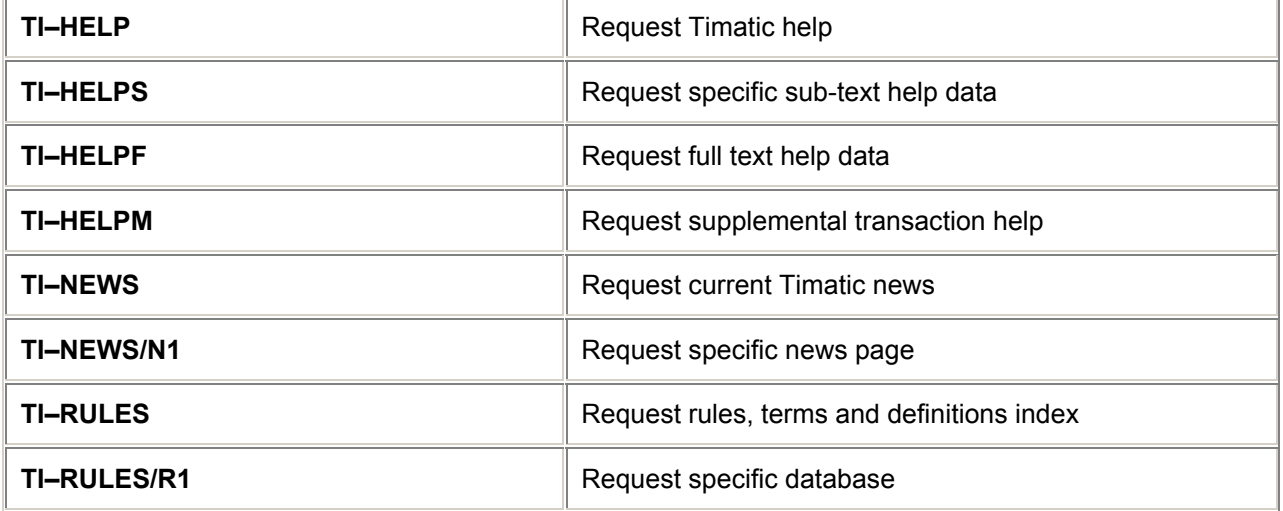

## **Timatic scrolling** *H/TIP*

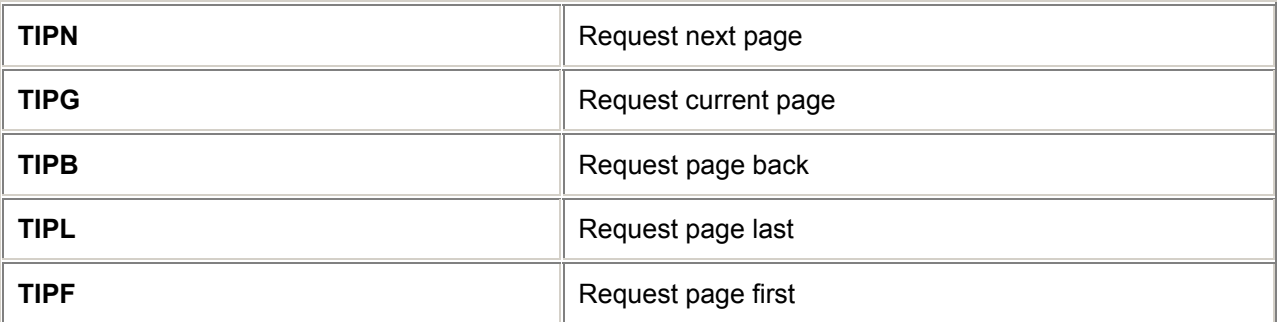

# **Timatic from a displayed Booking File** *H/TIM*

## **Visa Information**

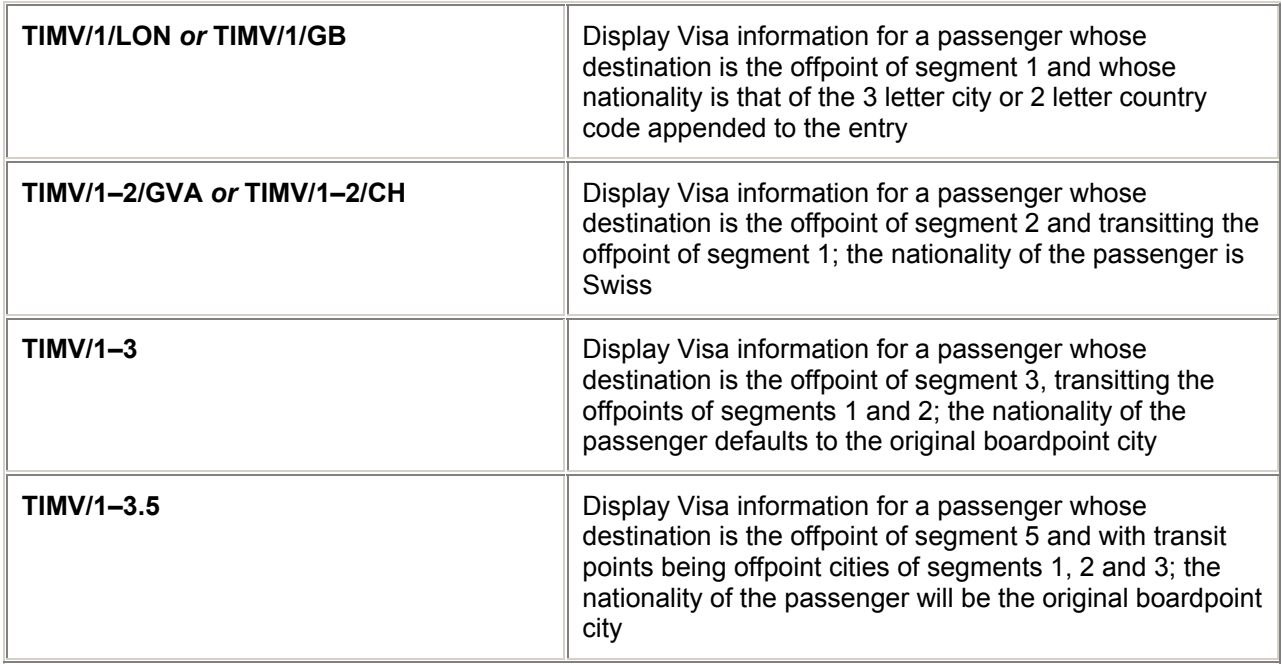

## **Health Information**

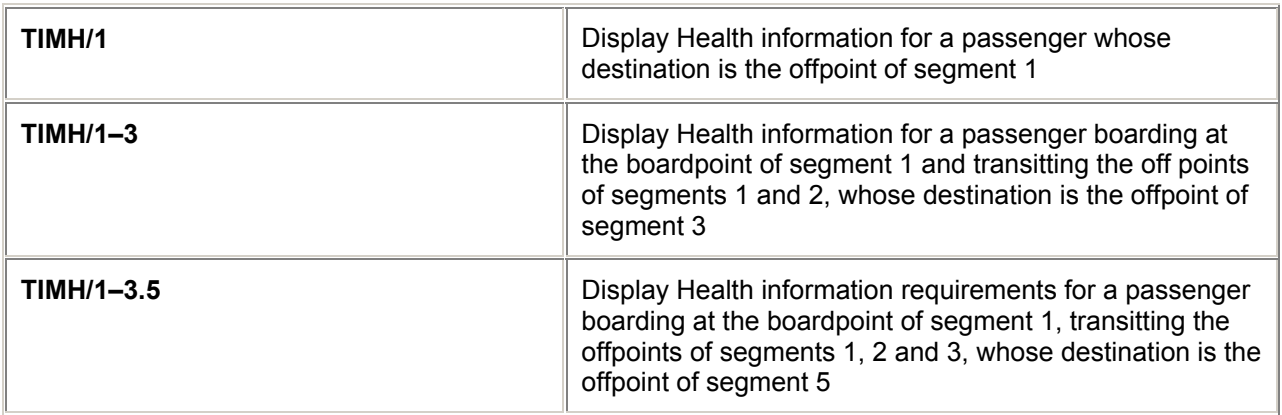

L,

## **Combined Health and Visa Information**

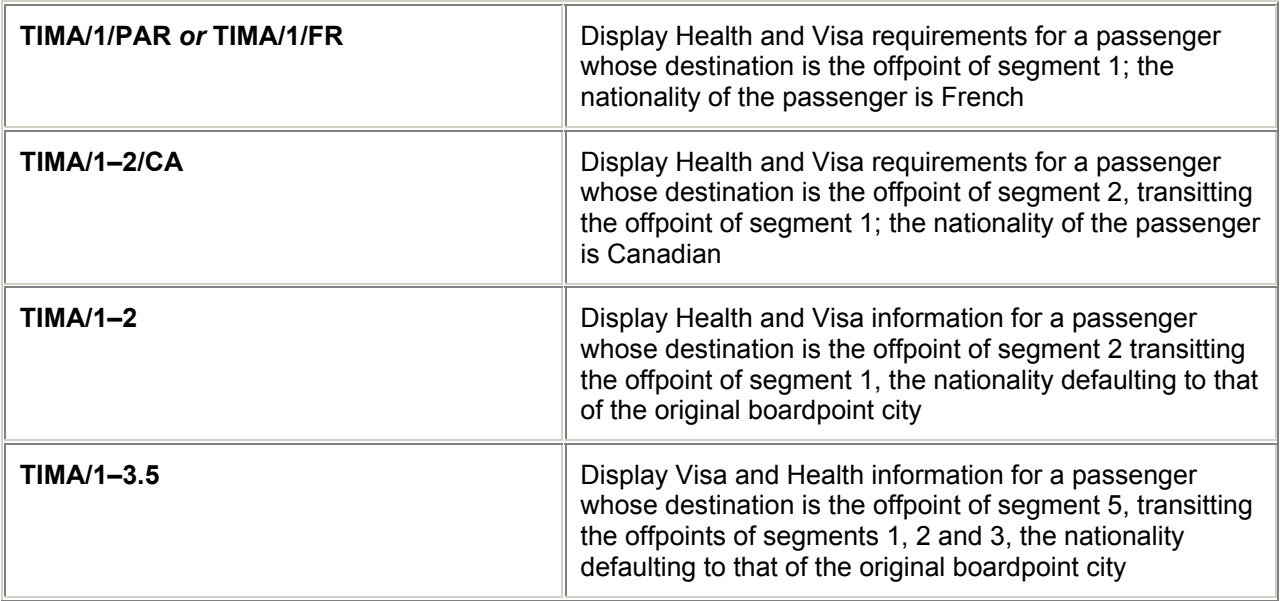

## **Airport Tax Information**

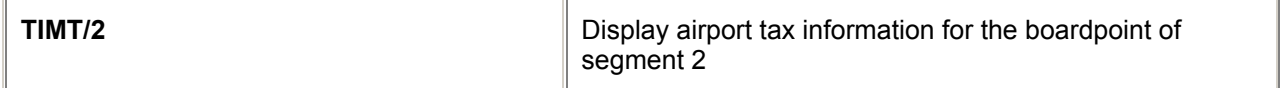

## **Passport Information**

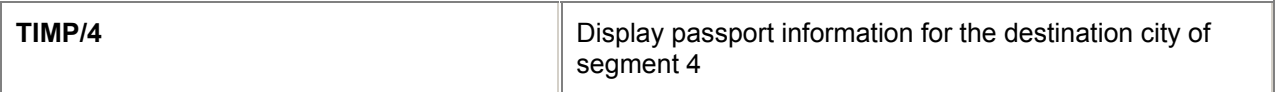

### **Customs Information**

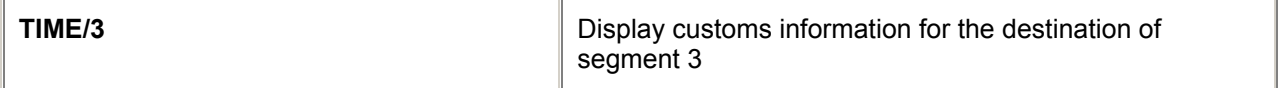

## **Country Information**

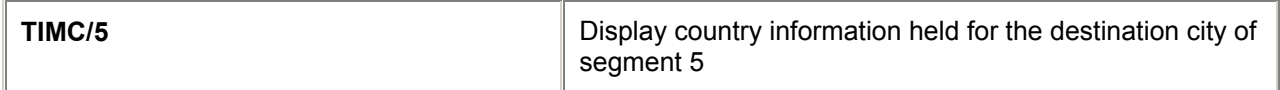

## **= TIMATIC =**

#### **Direct Request Entries** *H/TI–R*

*Note: After each line press the [ RETURN ] key, denoted below by ¿ then press [ ENTER ] on completion of the field.* 

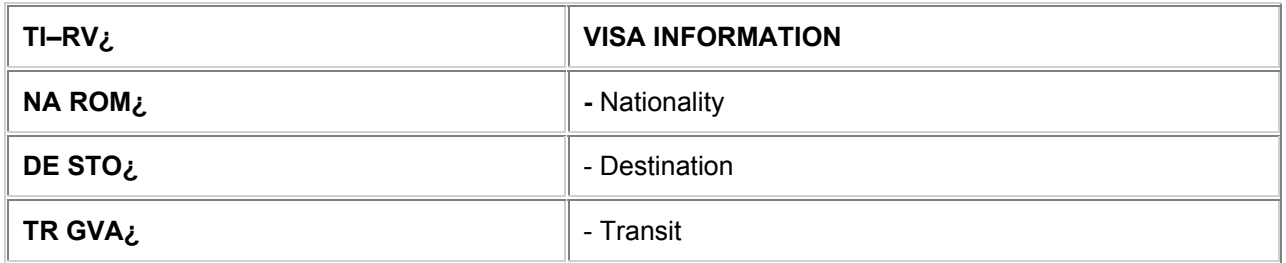

*Note: Optional element for Alien residents "AR" e.g., TI–RV/NAARROM or TIRV/TRARGVA* 

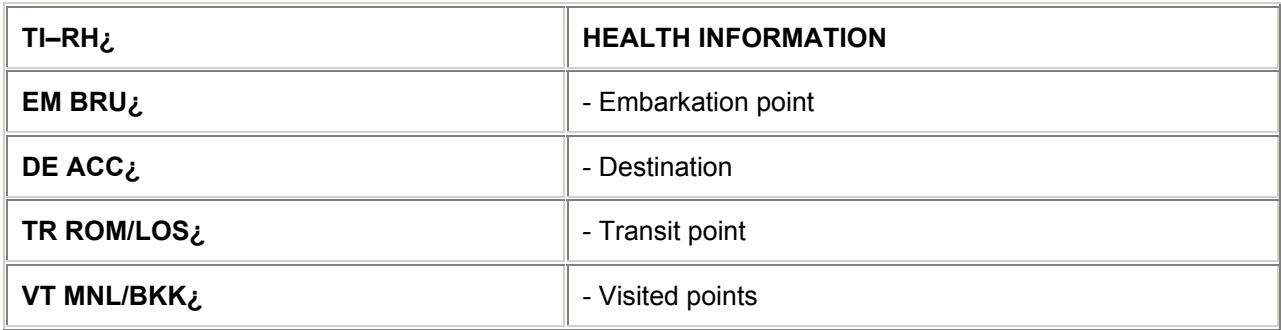

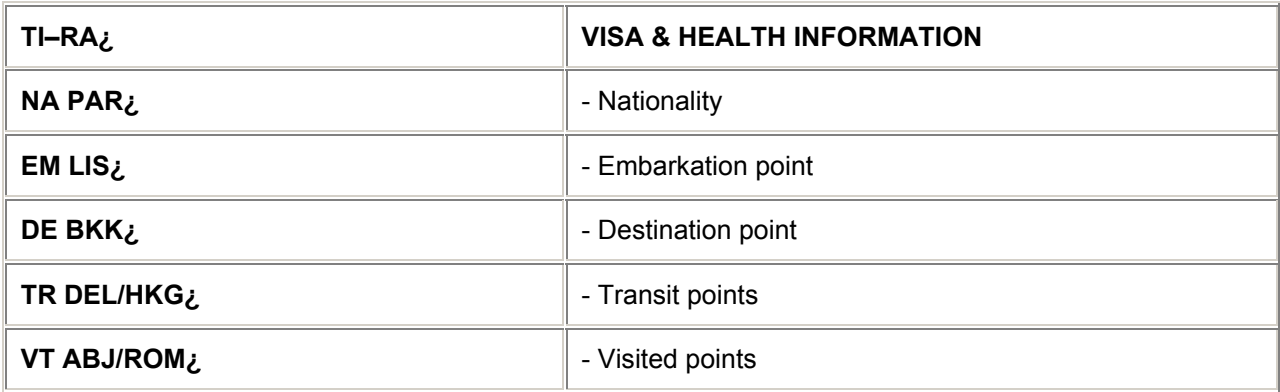

*Use IATA 3 letter city codes or ISO 2 letter country codes.* 

*With the Visa information and combined Visa and health Fill-in Format by placing /SEMN after the nationality (NA) of the passenger the system will only display the entry and visa requirements for merchant seamen.* 

*By placing /ALL after the Nationality (NA) of the passenger the Galileo*®  *system will display all different types of entry and visa requirements.*

*Note: When you are dealing with a passenger who holds a Government Duty Passport, indicate this by adding the element /TYPE and the specific regulations for that nationality, type of passport and destination will be displayed. Example entry: TI–RV/NA ROM/TYPE/DE STO/TR GVA* 

## **= TIMATIC =**

# **Timatic Full Text Information** *H/TI–D*

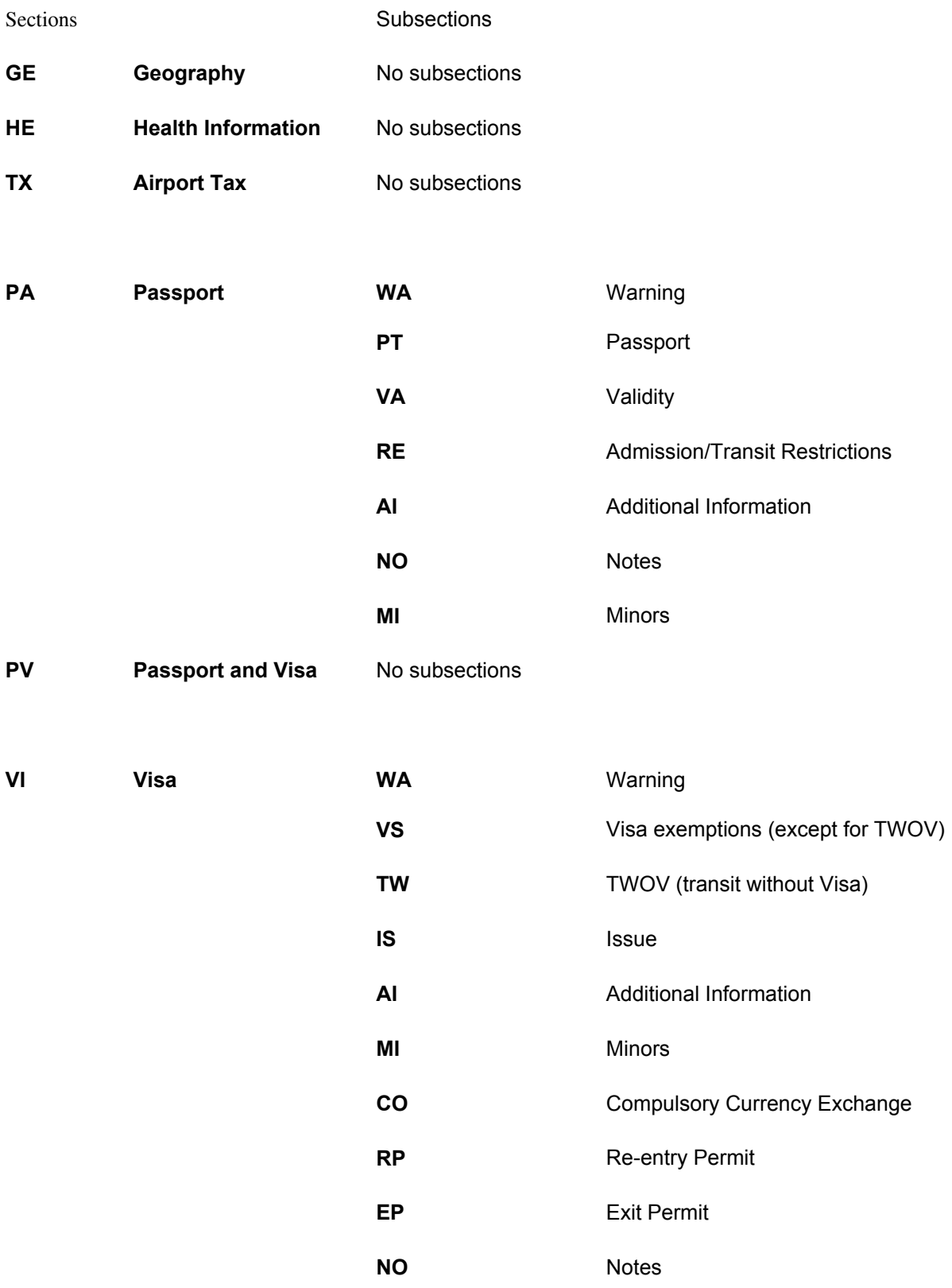

## TRAVEL INFORMATION

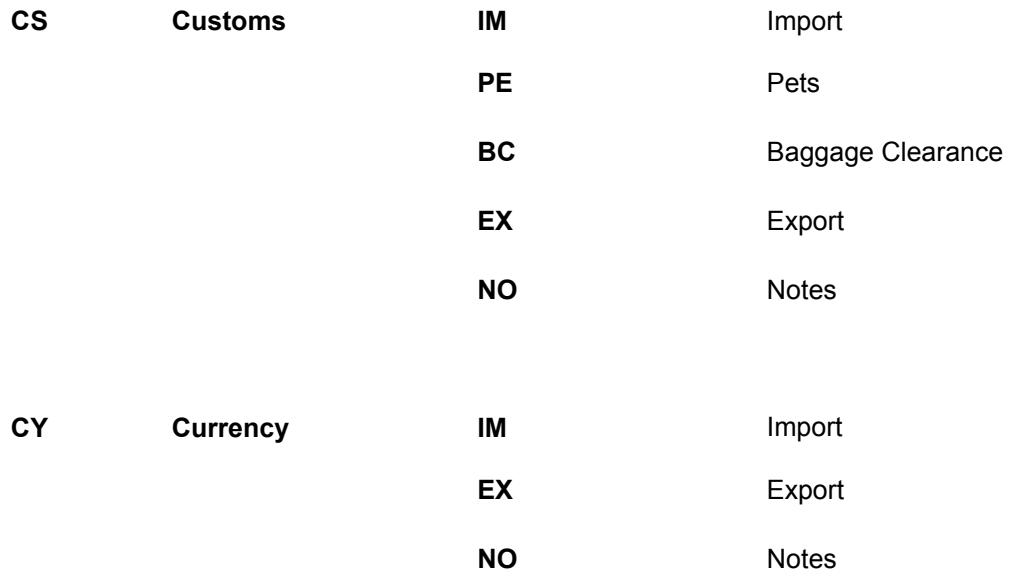

# **Timatic City/Country Codes** *H/TI–H*

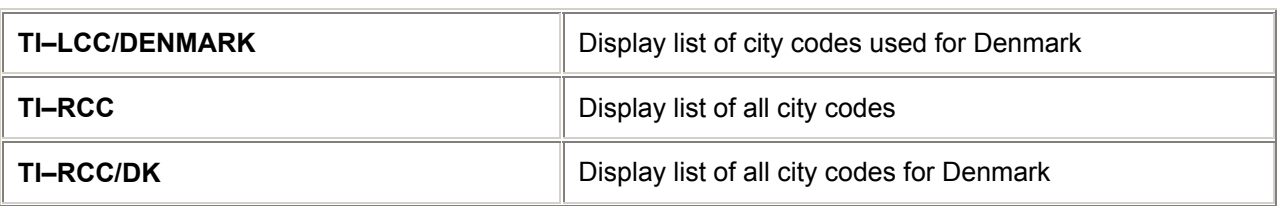

## **Timatic Group Codes**

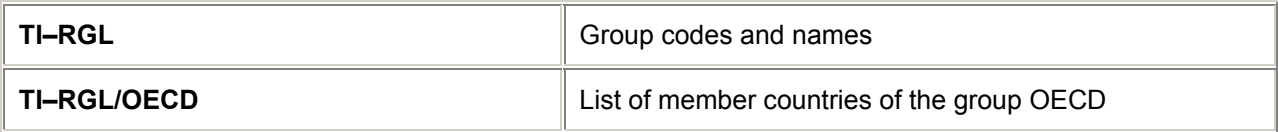

## **Print Timatic** *H/TI–H*

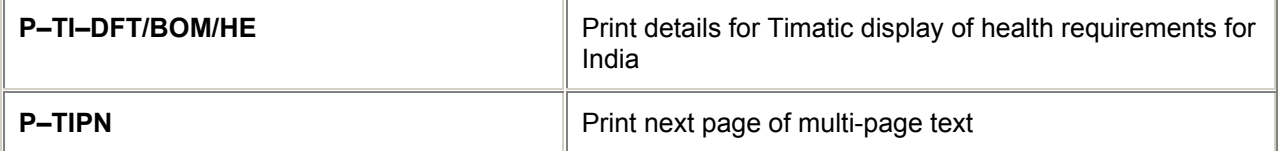

## **= ETAS =**

## **Electronic Travel Authority System (ETAS)** *H/ETAS*

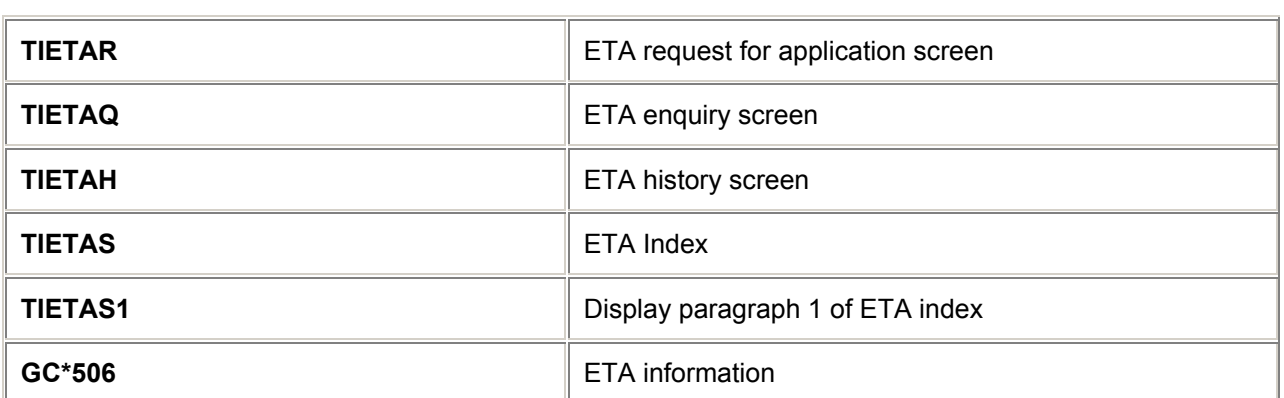

**= MAPS =**

### **Maps**

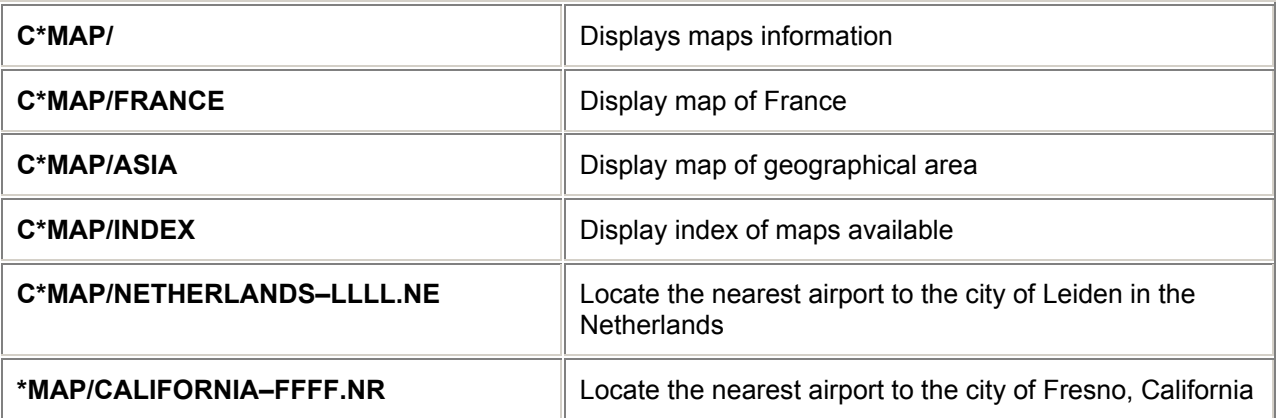

#### *Note:*

*LLLL = 4 x the first letter of the requested city.* 

*N = Next letter indicator.* 

*E = Second letter of the requested city.* 

## **= INFOLINK =**

## **DRS (Direct Reference System)**

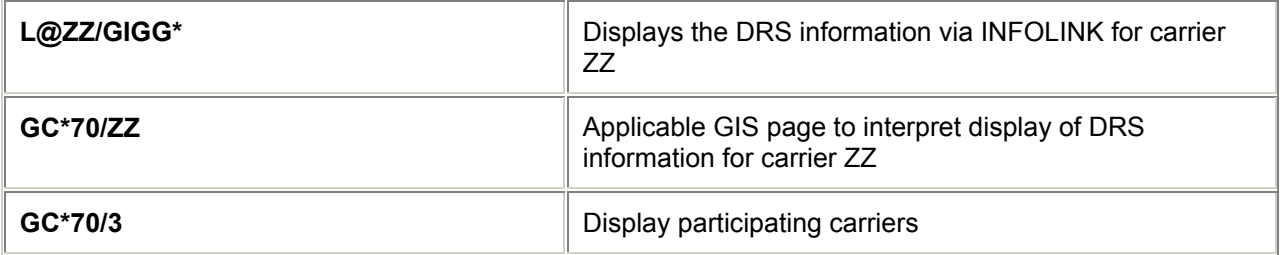

#### **Fares**

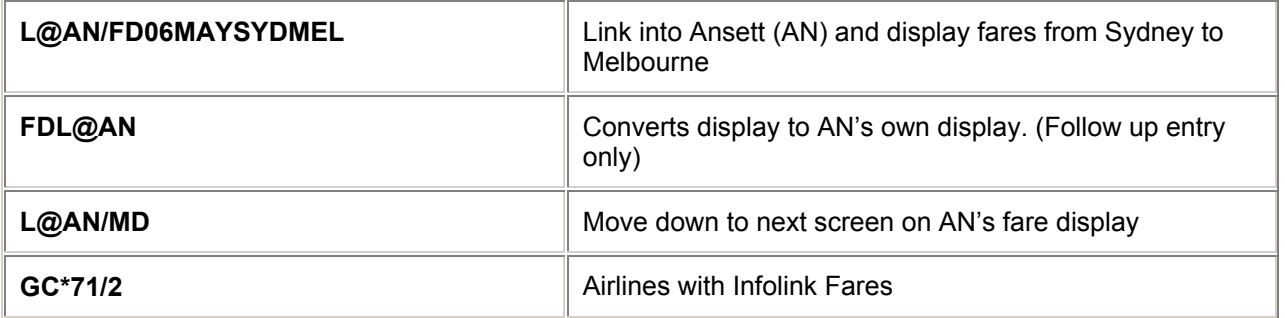

Examples:

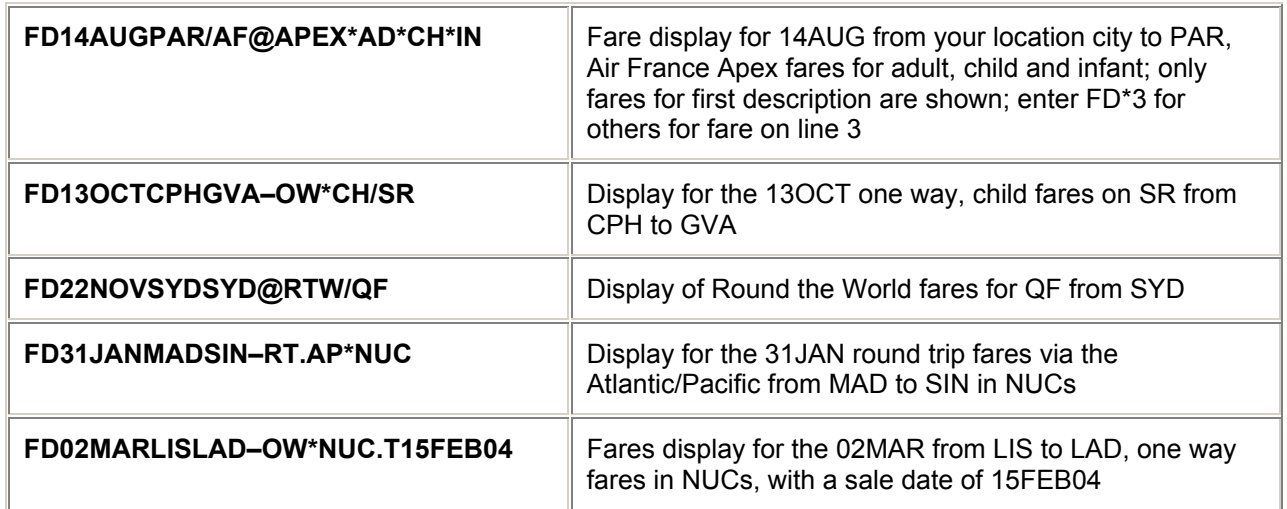

*Note: After the first fare display entry has been made, quick change entries can be made by using the letters FD followed by any of the above modifiers.*

Examples:

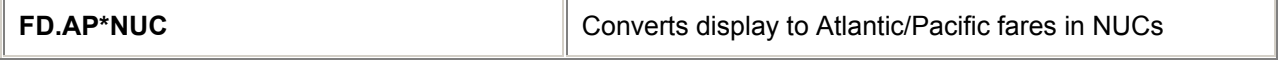

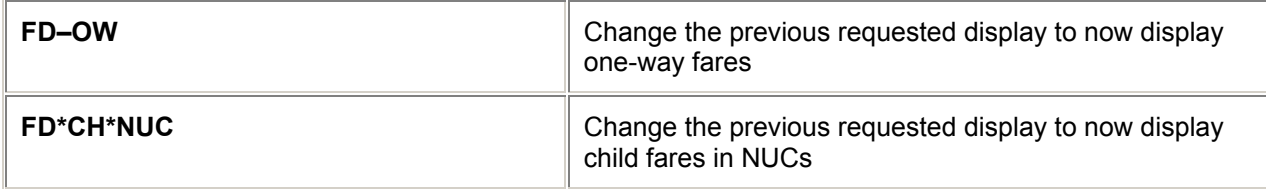

#### **Flight** *H/FLIT*

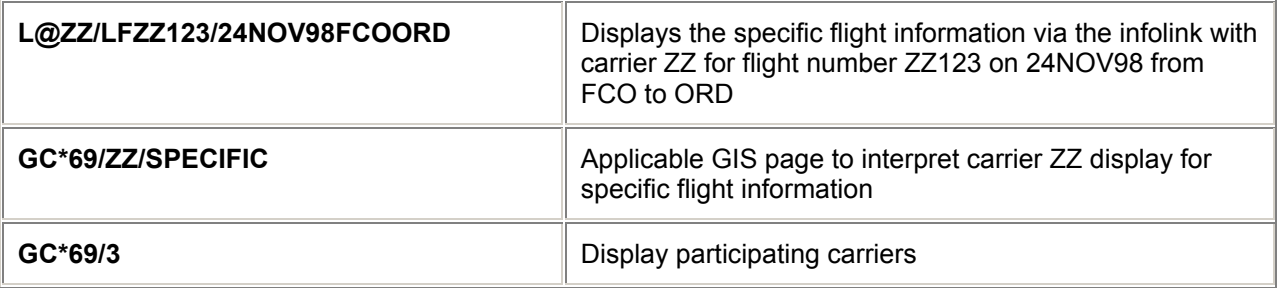

#### **Weather** *H/WEAT*

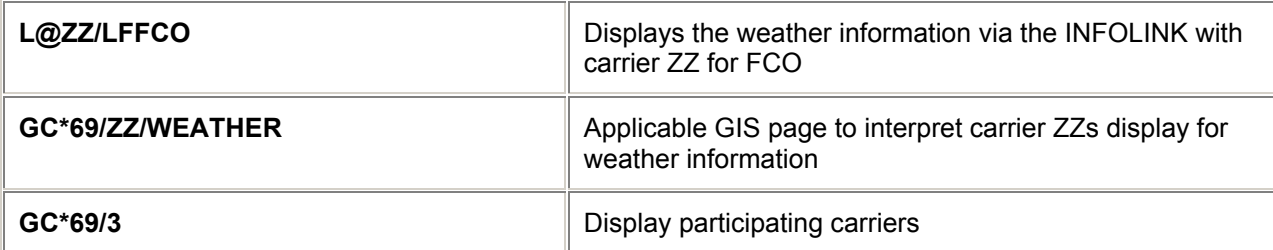

*Note: There are currently no carriers participating in weather entries.*

# **= TRAVEL RESTRICTION TABLE =**

## **Travel Restriction Table**

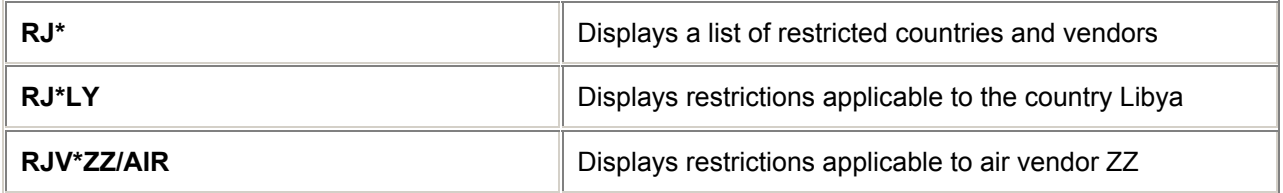

# **= LOCAL TIME =**

## **Time Check**

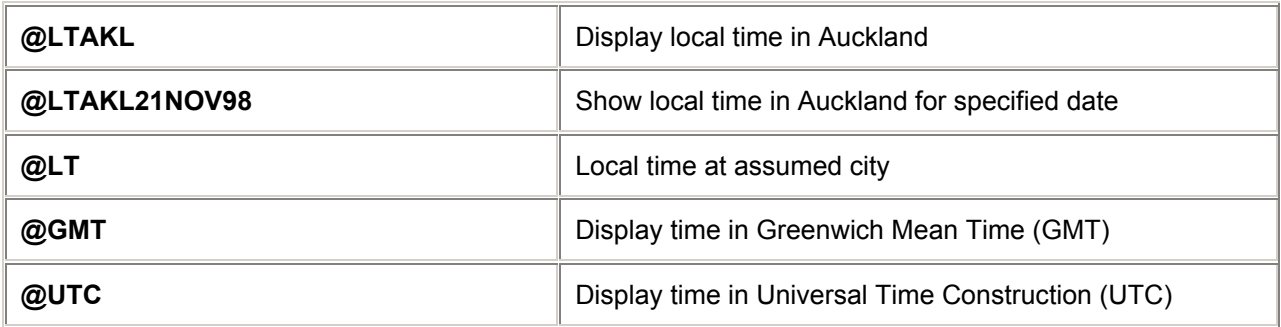